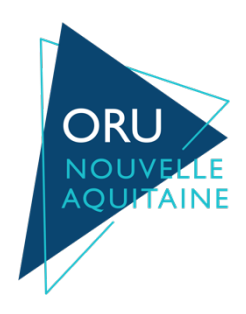

# **Rétro-informations Données des structures d'urgences Données RPU, SMUR et SAMU**

Observatoire Régional des Urgences Nouvelle Aquitaine

Si l'un des bulletins ci-dessous vous intéressent et que vous ne faites pas partie des destinataires, veuillez en faire la demande par mail à l'adresse suivante : cie@oruna.fr

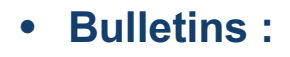

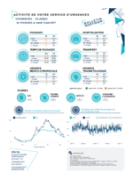

#### Bulletin RPU établissement

Synthèse de l'activité de votre service d'urgences Périodicité : quotidienne, mensuelle et annuelle

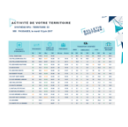

### Bulletin RPU territoire

Synthèse de l'activité des services d'urgences de votre territoire Périodicité : quotidienne, mensuelle et annuelle

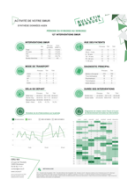

Bulletin SMUR établissement Synthèse de l'activité de votre SMUR Périodicité : mensuelle et annuelle

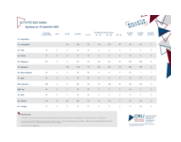

**Bulletin SAMU région** Synthèse de l'activité des SAMU de la région Périodicité : quotidienne, mensuelle et annuelle

Les bulletins peuvent être également générés sur la période de votre choix sur demande à l'équipe technique de l'ORU, la Cellule Informatique et Évaluation ( $\text{cie@oruma.fr}$ ).

## • **Tableaux de bord :**

Les tableaux de bord sont actualisés tous les jours et accessibles sur le ROR par login et mot de passe.

Une fois connecté, vous pouvez y accéder sur les pages : Accueil > Tableaux de bord activité des urgences Mon établissement > Tableaux de bord activité des urgences Outils régionaux > Tableaux de bord activité des urgences

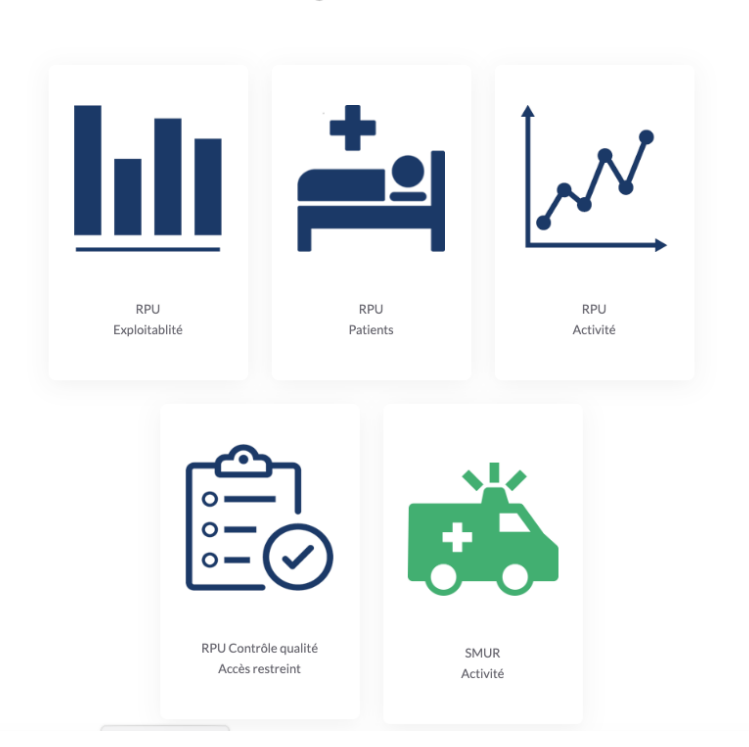

#### **Données Urgences : Tableaux de bord**

Sur chaque tableau de bord, vous avez la possibilité de filtrer sur le service d'urgences et la période calendaire de votre choix.

og Partager **Telécharger**  Vous pouvez également partager ou télécharger le tableau de bord (en pdf, png, Excel) à votre convenance.

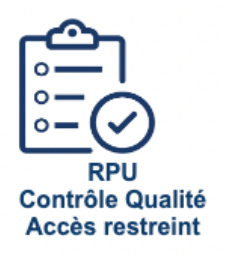

Le tableau de bord **RPU Contrôle Qualité Accès restreint** permet le suivi de la qualité des RPU. Il est restreint à chaque établissement et pour y accéder il faut être désigné comme référent qualité RPU par l'un de vos référents ROR.

Ce tableau de bord permet de contrôler les saisies de chaque item du RPU. En cliquant sur la barre (histogramme) de votre choix, vous accéderez à une page présentant la répartition pour cet item et les passages erronés/mal codés.

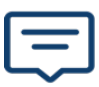

Si vous rencontrez des difficultés pour consulter ou exporter un des tableaux de bord, vous pouvez contacter l'équipe CIE (cie@oruna.fr).